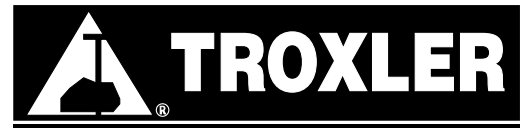

**Troxler Electronic Laboratories, Inc.** PO Box 12057 • 3008 Cornwallis Rd. • Research Triangle Park, NC 27709 Tel: (919) 549-8661 • Fax: (919) 549-0761 • web: www.troxlerlabs.com

## **3440 MEMORY CLEAR PROCEDURE**

*NOTE: Before you commence with the MEMORY CLEAR procedure, ensure you have the gauge's last calibration printout. You will need the constants, as well as other data, from that printout.*

- From the **"READY"** screen, press **<SHIFT><SPECIAL>.**
- Then press **<1><9>.**
- At the prompt, enter code **<4><6><8><8>.**
- Select Option **<8>, "MEMORY CLEAR".** Press **<SHIFT>** then **<YES>.** "Resetting Gauge Memory" will display.
- Set Rod Length. **<1>** for 8" Source Rod. **<2>** for 12" Source Rod.
- Press <OFF> immediately. Then press <ON>.
- When the 300second selftest begins, simultaneously press **<SHIFT> <START/ENTER>.** This action will cancel the selftest.
- From the **"READY"** screen, press **<SHIFT><SPECIAL>.**
- Select Option **<1><0>, "BAUD RATE".** Answer **<YES>** to the question: "Do you want to change?"
- Input **<1><2><0><0>**, then press **<ENTER>.**
- Again, from the **"READY"** screen, press **<SHIFT><SPECIAL>.**
- Select Option <1><2>, "BATTERY".
- Select Option **<1>, "BATTERY MONITOR",** then Option **<1>, "BATTERY LIFE".**
- Answer **<YES>** to the question: "Do you want to change hours?" then input **<1><9><0>**, then press **<ENTER>.**
- Again, from the **"READY"** screen, press **<SHIFT><SPECIAL>.**
- Again, select Option **<1><2, "BATTERY".**
- Again, select Option **<1>, "BATTERY MONITOR",** but this time select Option **<2>, "BATTERY VOLTAGE".**
- Again, from the **"READY"** screen, press **<SHIFT><SPECIAL>.**
- Then press **<1><9>.**
- At the prompt, enter code **<4><6><8><8>.**
- Select Option <1>, "TIME/DATE".
- If the date is not correct, answer **<YES>** to the question: "Do you want to change date?", then input the correct date.
- If the time is not correct, answer **<YES>** to the question: "Do you want to change hours?", then input the correct time.
- Select Option **<3>, "SERIAL NUMBER".**
- Answer **<YES>** to the question: "Want to change Serial Number", then input the gauge's serial number.
- Select Option <4>, "CALIBRATION DATE".
- Input the Calibration Date from the calibration printout, then press **<ENTER>.**
- Select Option <1><0>, "CALIBRATION STANDARD".
- Input the Density Reference Standard Count from the calibration printout, then press **<ENTER>.**
- Input the Moisture Reference Standard Count from the calibration printout, then press **<ENTER>.**
- Select Option **<5>, "CALIBRATION CONSTANTS".**
- At the prompt, enter code **<5><9><3><6>.**
- The gauge is awaiting the input of the **"E"** constant. Select **<1>** if the constant is a positive **(+)** number. Select **<2>** if the constant is a negative **()** number. Enter the **"E"** constant exactly as it appears on the calibration printout. Then press **<ENTER>**. *NOTE: Selecting positive (+) or negative (-) is the required first step when entering all calibration constants.*
- The gauge is awaiting the input of the **"F"** constant. Enter the **"F"** constant exactly as it appears on the calibration printout. Then press **<ENTER>.**
- Then the gauge prompts you for a depth. Enter **<0>** for Backscatter **(BS**).
- The gauge is awaiting the input of the BS **"A"** constant. Enter the BS **"A"** constant exactly as it appears on the calibration printout. Then press **<ENTER>.**
- The gauge is awaiting the input of the BS **"B"** constant. Enter the BS **"B"** constant exactly as it appears on the calibration printout. Then press **<ENTER>.**
- The gauge is awaiting the input of the BS **"C"** constant. Enter the BS **"C"** constant exactly as it appears on the calibration printout. Then press **<ENTER>.**
- Again, the gauge prompts you for a depth. Enter the next calibrated depth.
- Then enter the **"A", "B",** and **"C"** constants for this depth.
- Repeat this process until the constants for all calibrated depths are entered.
- To exit, press **<ENTER>** when prompted to input a depth.
- Prepare the gauge to take a standard count. Perform a standard count and accept the results regardless of **PASS (P)** or **FAIL (F).**
- Repeat the last step 4 more times. The results for the fifth standard count should pass.

- The gauge is now ready for use.